# **User Instructions for VIP- 802-KMV-TS Series "MegaTouch" Keyboard, Mouse, Video and Serial Touch Screen Switches**

## **FEDERAL COMMUNICATIONS COMMISSION**

This equipment has been tested and found to comply with the limits of a Class A digital device, pursuant to Part 15 of the FCC Rules. These limits are designed to provide reasonable protection against harmful interference when equipment is operated in a commercial environment. This equipment generates, uses, and can radiate radio frequency energy and, if not installed and used in accordance with the instruction manual, may cause harmful interference to radio communications. Operation of this equipment in a residential area is likely to cause harmful interference in which case the user will be required to correct the interference at their expense.

### **CE**

This equipment has been tested and found to conform to the directives and standards for a Class A Information Technology Equipment type and for the Commercial Light Industrial equipment class.

### **INTRODUCTION**

The VIP-802-KMV-TS "MegaTouch"<sup>TM</sup> Keyboard, Mouse, Video and Serial Touch Screen Switches are available as full function, Integrated Switches with keyboard control selection, switching keyboard, mouse, video and serial touch screen. The "MegaTouch" allows one Workstation comprised of a PC Keyboard, a PS/2 Mouse, and VGA Monitor with serial touch screen capability to control and work with one or two PC's.

 **Note: The "MegaTouch" does not come with keyboard, mouse, VGA or serial extension cables.** They may be ordered from Vetra separately.

### **INSTALLATION**

There are two main steps to connect the Switch:

# **1. Connect PC's to Switch unit:**

**a) Keyboard** Connect the keyboard inputs of the PC's to the Switch using 6 pin PS/2 male/male extension cables. Connect PC#1's keyboard port to the backpanel connector of the Switch marked "PC1 KBD". Connect PC#2's keyboard port to the backpanel connector of the Switch marked "PC2 KBD".

**b) Mouse** Connect the mouse inputs of the PC's to the Switch using 6 pin PS/2 male/male extension cables. Connect PC#1's mouse port to the backpanel connector of the Switch marked "PC1 MSE". Connect PC#2's mouse port to the backpanel connector of the Switch marked "PC2 MSE".

**c) VGA Video** Connect the Video outputs of the PC's to the Switch using 15 pin HDD15 male/female extension cables. Connect PC#1's video output to the backpanel connector of the Switch marked "TO PC1 VIDEO". Connect PC#2's video output to the backpanel connector of the Switch marked "TO PC2 VIDEO".

Or in the case of the V2 series MegaSwitch

Connect PC#1's Monitor A video output to the backpanel connector of the Switch marked "PC1 MON A" and connect PC#1's Monitor B video output to the backpanel connector of the Switch marked "PC1 MON B". Repeat this step for PC #2.

**d) Serial Touch Screen** Connect the Serial Touch Screen inputs of the PC's to the Switch using 9 pin DB9 male/female extension cables. Connect PC#1's touch screen input to the backpanel connector of the Switch marked "TO PC1 T.S.".

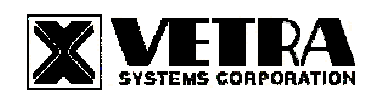

Connect PC#2's touch screen input to the backpanel connector of the Switch marked "TO PC2 T.S.".

# Or in the case of V2 series

Connect PC#1's touch screen inputs A to the connector on the backpanel of the Switch marked "TO PC1 T.S.A" and input B to the backpanel connector marked "TO PC1 T.S.B". Repeat for PC#2's touch screen inputs to the backpanel connectors marked "TO PC2 T.S.A" and "TO PC2 T.S.B".

# **2. Connect a Workstation to the Switch:**

**a) PS/2 Keyboard** Connect the keyboard to the 6-pin DIN connector on the front panel of the Switch marked "KBD IN".

**b) PS/2 Mouse** Connect the PS/2 mouse to the 6-pin DIN connector on the front panel of the Switch marked "MSE IN".

**c) VGA Monitor** Connect the VGA monitor to the 15-pin HDD connector on the backpanel of the Switch marked "MONITOR IN".

#### Or in the case of V2 series

Connect VGA monitor A to the backpanel connector on the Video switch marked "MONITOR A IN" and VGA monitor B to the connector marked "MONITOR B IN".

**d) Serial Touch Screen** Connect the Touch Screen to the 9-pin DB9 connector on the backpanel of the Switch marked "TOUCH SCREEN IN".

#### Or in the case of V2 series

Connect Touch Screen A to the backpanel connector on the Video switch marked "TOUCHSCREEN A IN" and Touch Screen B to the connector marked "TOUCHSCREEN B IN".

# **OPERATION**

# **1. Power Up Sequence:**

There is no power supply supplied with the switch. The switch derives its power when either one of the two PC's that are connected to the switch are powered up. A Power Jack marked "+5VDC IN" on the back panel of the Switch is provided in case an external power supply is needed. A separate power source may be required if the keyboard and PS/2 mouse being used draws more current than be provided from a single PC source. If a separate power source is required we recommend the VIP-210 an external wall plug-in supply, which maybe purchased from Vetra separately.

**Note:** Some of the new Internet keyboards on the market can draw as much as 500 ma of current. Also the new Optical PS/2 mice draw as much as 100 ma of current.

# **2. PC Selection:**

**a) Keyboard "Hot Key" Selection (available on all models):** To select an active PC, first hold down the Scroll Lock Key, then pressing and releasing the top row keyboard keys 1 or 2. The number keys must be released before the Scroll Lock key. Switching takes place on the release of the Scroll Lock Key, which also rearms the keyboard selection mechanism. When selection of PC#1 or PC#2 is completed, observe on the front panel of the switch that the appropriate green "SEL" indicator is on.

# **b) Front Panel Selection:**

**1) Next PC (available on all Standard models):** To select another PC, press the "NEXT PC" pushbutton located on the front panel of the MegaTouch.

**VETRA** Systems Corporation 275 Marcus Blvd. Ste-J, Hauppauge, NY 11788-2022 USA Phone: 631. 434.3185 Fax: 631. 434.3516 e-mail: sales@vetra.com http://www.vetra.com

# **2) Direct Entry (available on DE models only):** To select another PC, press the "PC SELECTION" pushbutton for the appropriate PC desired.

### **SPECIFICATIONS**

### **Mechanical Dimensions Model #** Height Width Depth Weight **VIP-802-KMV-TS** 3.38" (8.59 cm) 6.06" (15.39 cm) 6.32" (16.05 cm) 1 lb. 7 oz. **VIP-802-KMV-TS-DE** 3.38" (8.59 cm) 6.06" (15.39 cm) 6.32" (16.05 cm) 1 lb. 10 oz. **VIP-802-KMV2-TS2** 4.04" (10.26 cm) 6.06" (15.39 cm) 6.32" (16.05 cm) 2 lb. oz. **VIP-802-KMV2-TS2-DE** 4.04" (10.26 cm) 6.06" (15.39 cm) 6.32" (16.05 cm) 2 lb. 3 oz.

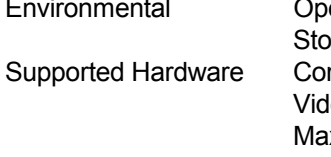

vironmental Operating Temp: 5 to 104 deg. F (-15 - 40 deg. C) rage Temp:  $-4$  to 122 deg. F  $(-20 - 50$  deg. C) mputer: **IBM PC/AT, PS/2 and 100% compatibles** eo Monitors: VGA, SVGA ximum Resolution: up to  $1600 \times 1200$  to  $75$  Hz Peripherals: AT and PS/2 keyboards, PS/2 mouse

MegaTouch is a trademark of Vetra Systems Corporation Copyright © 2003-2008 by Vetra Systems Corporation All Rights Reserved

**VETRA** Systems Corporation 275 Marcus Blvd. Ste-J, Hauppauge, NY 11788-2022 USA Phone: 631. 434.3185 Fax: 631. 434.3516 e-mail: sales@vetra.com http://www.vetra.com